# **Elektronikk og programmering** av ubrukelige roboter

# **Elektronikk du (kanskje) bruker i roboten:**

### **1. Microbit = "hjernen" – denne må du ha!**

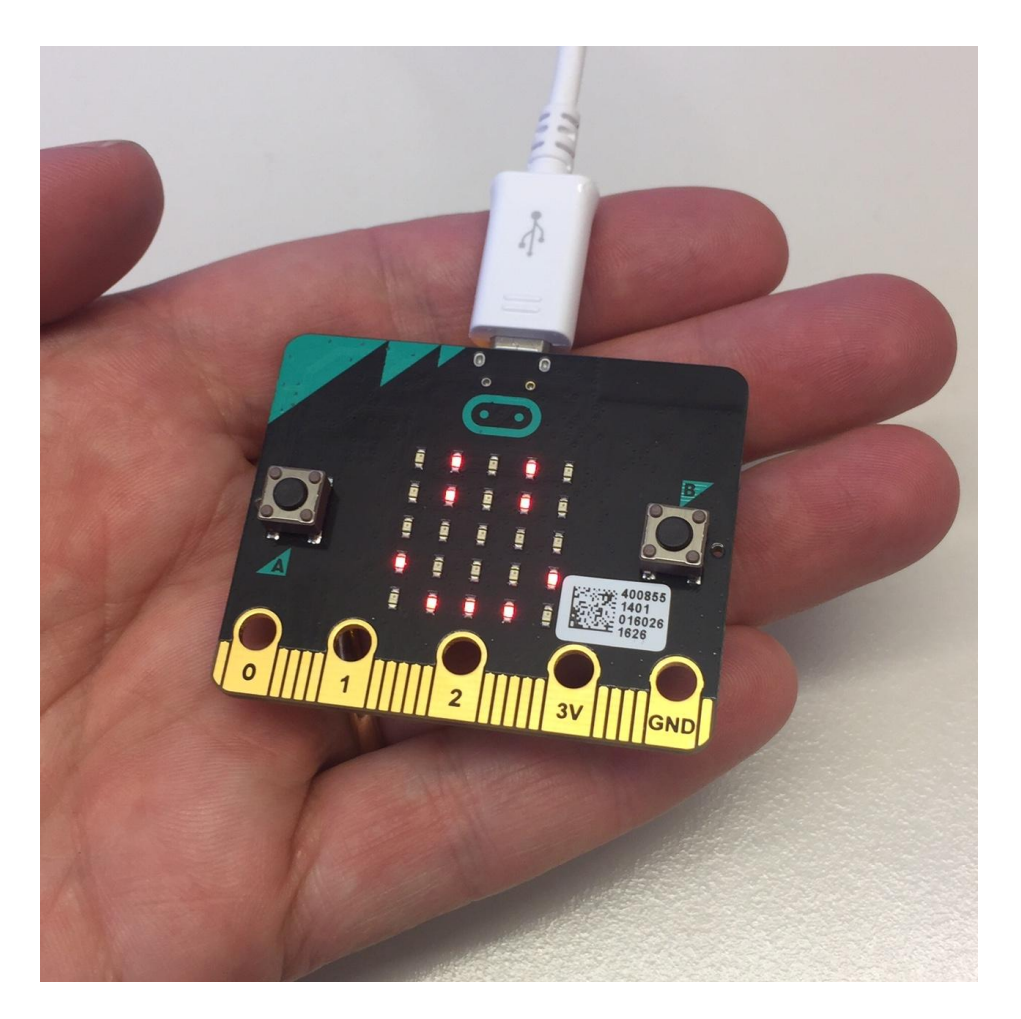

Microbit er en såkalt mikrokontroller som vi kan programmere til å få motorer (servoer) til å bevege seg, høyttalere til å spille lyd, hjul til å gå rundt etc.

Microbiten har en rekke sensorer innebygd (temperaturmåler, kompass, akselerasjon, lysstyrke med mer) - VÆR KREATIV!

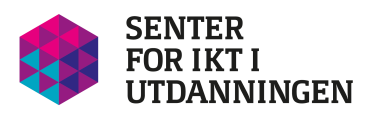

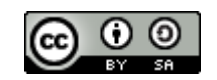

#### **2. Servoer – motorer**

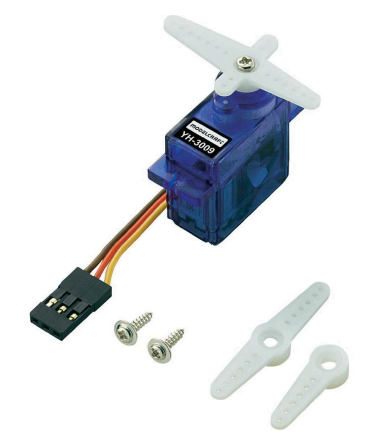

Servoen er motorer som brukes til å styre bevegelser roboten deres skal utføre. 

Vi har **to typer** servoer:

1) 180 grader, tenk en arm som går opp og ned

2) Kontinuerlig – går rundt og rundt – tenk hjulene på en bil

(Velg rett)

#### **Servoene har 3 kabler**

- den mørkeste er **jording** (minus) og må på en eller annen måte kobles til GNDutgangen på microbiten (GND står for ground som betyr jording).
- den røde gir **strøm** til motoren og må være koblet til en strømkilde, dvs enten være koblet til der det står 3V (3 Volt) på Microbiten *eller* til en batteriholder.
- Den **gule/hvite** er **signalkabelen**. Servoen må vite når og hvordan den skal bevege seg. Dette giøres med programmering av microbit. Denne kabelen må kobles til den kontakten (pin) dere har valgt å programmere (P0, P1 eller P2)

### **3) Koblingskabler i ulike farger**

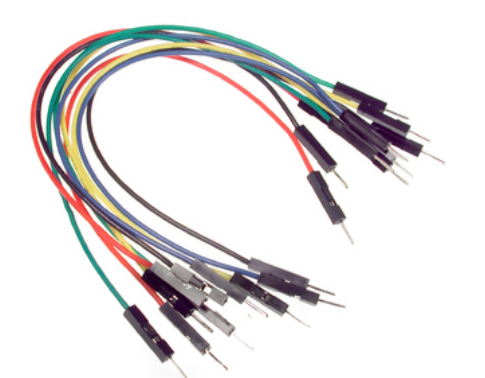

Brukes til å koble sammen servoer og microbit via krokodilleklemmer (se under)

NB! Fargen har ingenting  $\hat{a}$  si – de er like inni – men det kan være lurt å bruke rødt for strømtilkobling (pluss på batteriet), svart for jord (minus) så du ikke kortslutter ved et uhell.

### **4) Krokodille-klemmer i ulike farger**

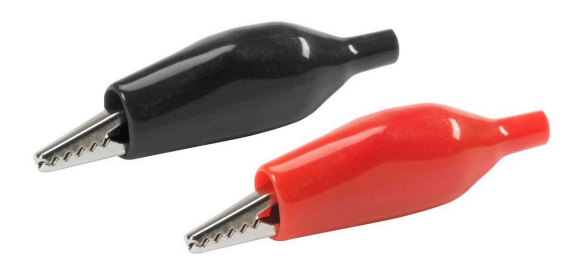

Brukes til å koble sammen ledninger, servoer og microbit. Enkel måte å bygge elektronikk uten å lodde (vil du lodde – snakk med oss!)

NB! Fargen har ingenting  $\hat{a}$  si – de er like inni – men det kan være lurt å bruke rødt for strømtilkobling (pluss på batteriet), svart for jord (minus) så du ikke kortslutter ved et uhell.

#### **5) Batteriholder**

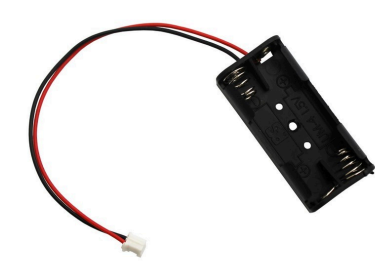

Microbiten kan gi 3volt med strøm ut. Kanskje det ikke er nok? Vi har ulike typer ekstra batteri:

- 1) 2xAAA batteri. Dette gir 3 volt
- 2) 4xAA batteri. Dette gir 6 volt.

Koble batteri til servoen.

Husk: Svart til svart (minus) og rødt til rødt (pluss). Unngå kortslutning!

#### **6)** alt annet vidunderlig dere kan bygge med

Bruk papp, piperensere, gaffatape og andre ting du finner til å gi roboten et (ikke-) funksjonelt utseende og personlighet

# **Eksempel på en krets som bruker alle delene**

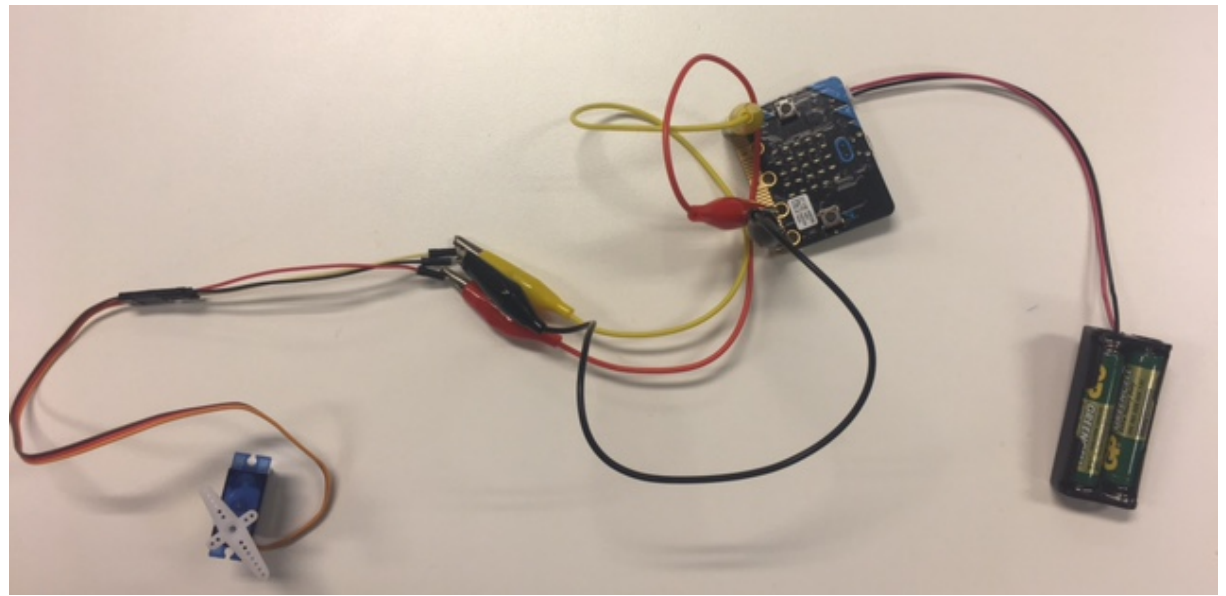

*Bilde 1: Fra venstre: servo, koblingskabler, krokodilleklemmer, micro:bit og batteripakke*

**Strømforsyning (rød)** fra microbiten, via rød krokodilleklemme til rød koblingskabel til rød ledning på servoen.

**Jording (svart)** fra microbiten via svart krokodilleklemme til svart koblingskabel til brun ledning på servoen.

**Signal (program)** fra kontakt P0 på microbiten via gul krokodilleklemme til gul koblingskabel til gul ledning (signalledning) på servoen.

Her må du programmere at noe skal skje kontakt P0 for å få servoen til å bevege seg, feks: 

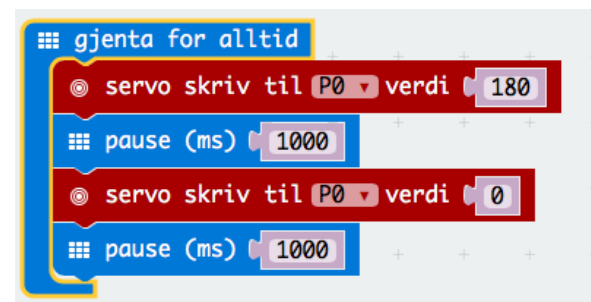

*Bilde 2: enkelt program som skrur på og av strøm til servoen med 1 sekunds intervall (1000 millisekund)* 

# **Del 2: Programmering av roboten**

Vi må fortelle roboten når og hvordan den skal bevege seg. Dette gjør vi ved å programmere micro:biten (1hjernen1) til å styre servoer (motorer), høyttaler, lys med mer. 

## **1. Start programmeringen**

Programmering giør vi på www.microbit.org/no

Først må vi lage et nytt prosjekt.

● Gå inn på microbit.org, velg "Start koding!" (eng: "Let's code!" og velg "JavaScript blokkeditor" - "Start koding!"

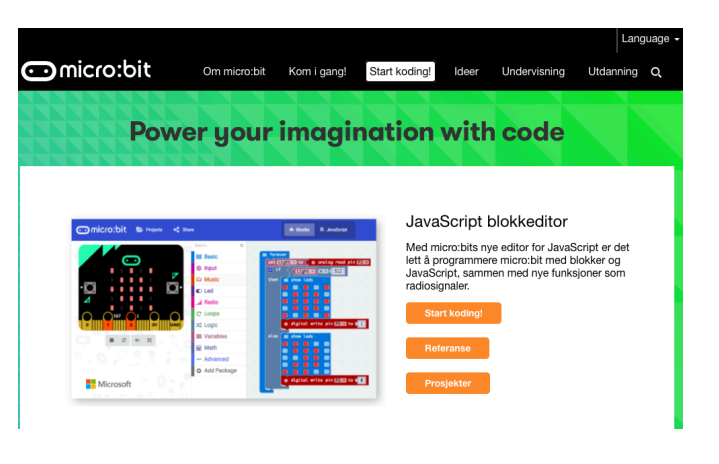

Du kan gi programmet ditt et navn som gjør at du finner det igjen etterpå. Skriv *det du vil programmet skal hete i feltet nederst til høyre for "Last ned".* 

### **2. Bestem: Når skal roboten gjøre noe?**

Velg når programmet skal begynne: hele tiden, når dere trykker på en knapp, når temp/lys når en viss verdi etc.

### **a) Skal roboten gjøre noe hele tiden?**

Skal roboten gjøre noe hele tiden, så gå i menyen "Basis" og velg "forever" . putt koden som skal kjøres hele tiden inni "forever".

Hvis roboten skal gjøre noe når visse ting skjer, så velger vi fra menyen "Input", som bestemmer hvordan vi skal få noe til å skje på micro:biten.

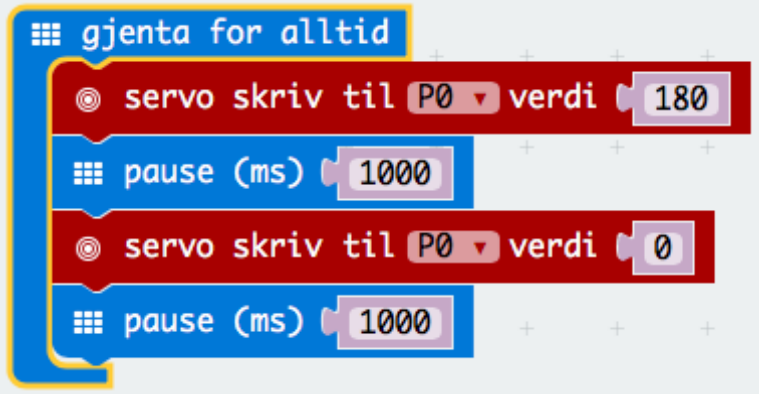

*Bilde 3: Servo skrus av og på med 1 sekund intervall hele tiden*

### **b)** Skal roboten gjøre noe når det trykkes en knapp på microbiten?

\* velg "når knapp X trykkes" fra inndata-menyen

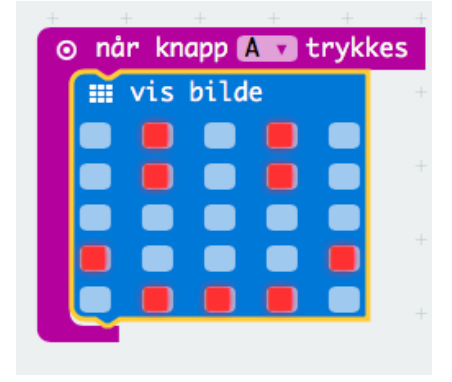

*Bilde 4: Viser smilefjes når knapp A trykkes*

#### c) Skal roboten gjøre noe når det er lyst/mørkt, når det er kaldt/varmt **etc?**

Lag en logisk test som sier at hvis noe skjer, så skal noe annet skje.

Gå til menyen "Logikk" og lag en hvis-så-setning

For eksempel: Hvis Temperatur mer enn 30, skriv "det er kaldt"

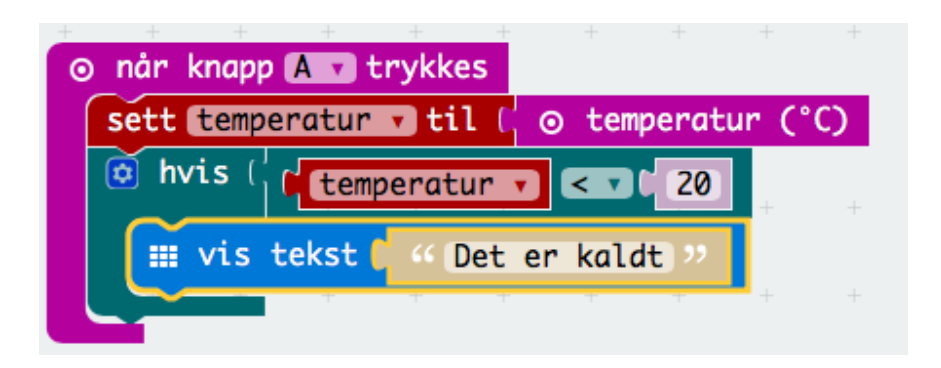

Trykk på tannhjulet ved "hvis" for å lage alternativer ("ellers", for eksempel:

- hvis temperatur < 30 skriv "Det er kaldt"
- ellers hvis temperatur > 30, skriv "Det er varmt"
- ellers skriv "Det er akkurat 30 grader"

Tilsvarende for lys – den måler lysnivå på en skala fra 0 (helt mørkt) til 255 (sterkt lys)

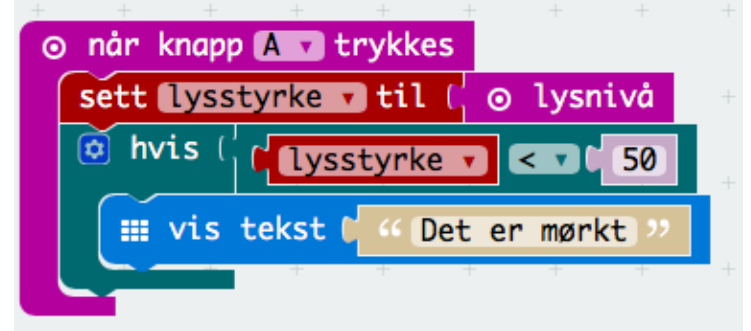

# **TIPS!**

1. Hvis du lurer på hva kode-blokkene gjør, hold musepekeren over blokken **og du får opp en kort forklaring**

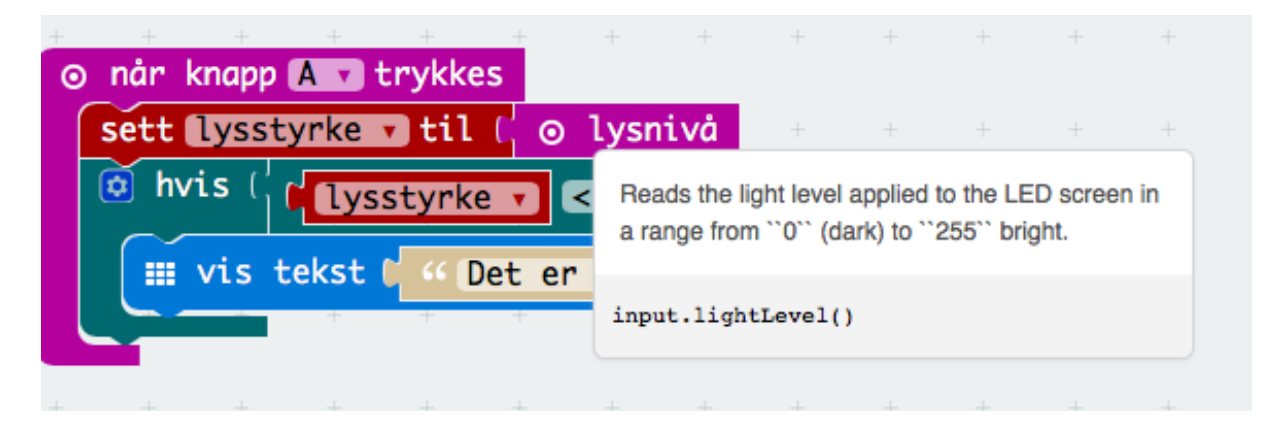

#### **2. Simulering av koden**

Til venstre på skjermen ser du en simulering av hvordan programmet ditt vil virke. Har du programmert en servo, vil denne også komme opp i simuleringen og bevege seg fram og tilbake. Test koden din ved å trykke på knapper etc før du laster ned programmet på Micro:bit

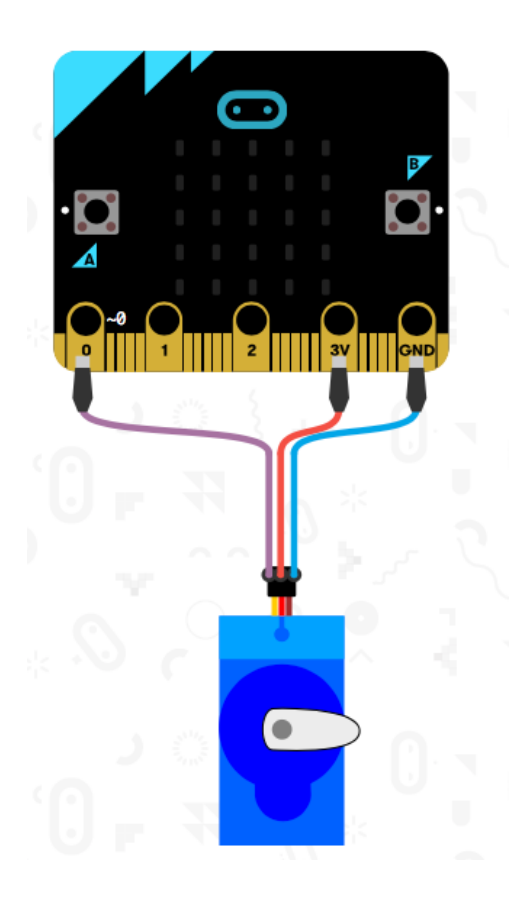